chitecture Structure Greenheck Precast Systems Insert Arstate

Analyze

# REVolutionize HVAC Product Selection

with the TIME-SAVING eCAPS® Bridge for Revit® Add-In

# Select by Performance

Make peformance-based selections, download cut sheets, and insert or download LOD 300 Revit® content directly into your Revit® project.

# Select by Model

The LOD 200 Revit® family for each product can either be downloaded or directly inserted into the active Revit® project.

# eCAPS® Jobs

Access product selections made to saved jobs in your eCAPS® account and insert into the active Revit® project or download to your PC.

### **Reselect**

Quickly make modifications to selected LOD 300 families in the Revit® project.

# Create Greenheck Schedule

Automates equipment schedule generation.

### Create New Mapping

Decide which Greenheck LOD 300 families to add and map your specified shared parameters to.

# Load/Edit Mapping

Open and edit existing mapping configuration files.

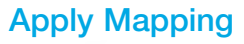

Select which Greenheck LOD 300 family instance(s) to map values from Greenheck parameters to user parameters.

# Add User Parameters

Add user parameters to any Greenheck family instance present in the project environment.

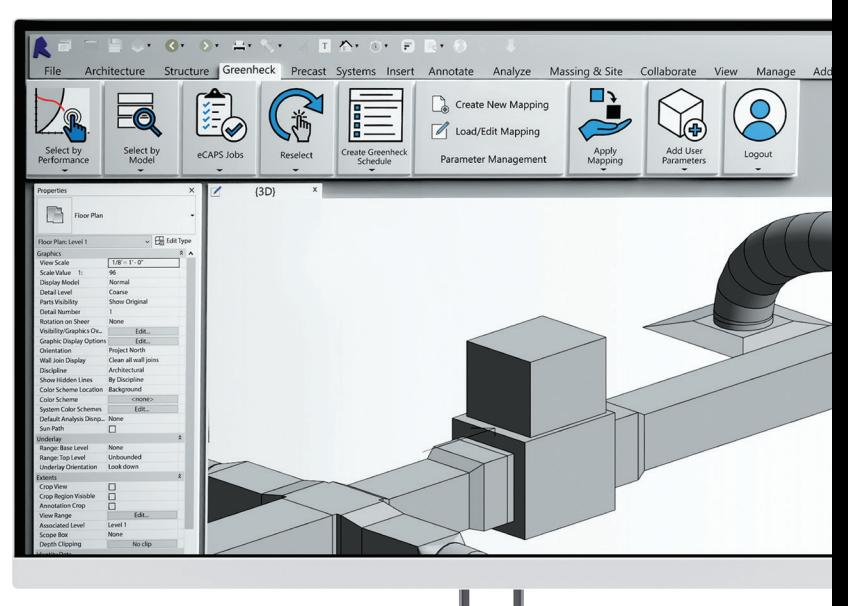

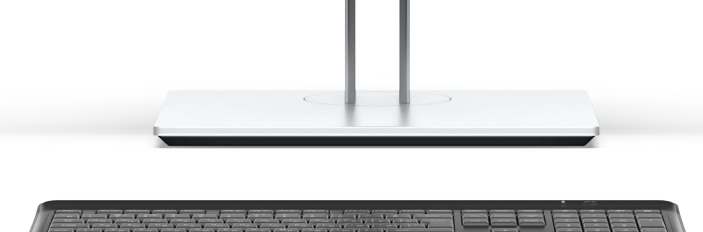

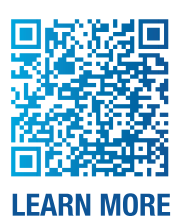

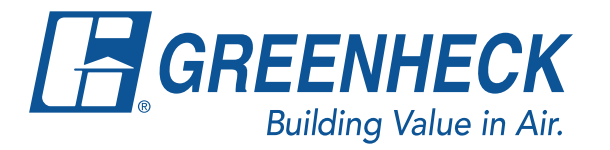